# **Notas de la versión de PlateSpin Migrate 11.1**

24 de septiembre de 2014

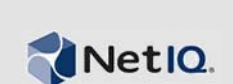

PlateSpin Migrate 11.1 ofrece nuevas funciones, mejoras y correcciones de errores.

Para consultar la documentación incluida en las versiones anteriores, visite el sitio Web de documentación de PlateSpin Migrate 11.1 y busque la sección *Previous Releases* (Versiones anteriores)

- [Sección 1, "Novedades de esta versión", en la página 1](#page-0-0)
- [Sección 2, "Errores solucionados", en la página 2](#page-1-0)
- [Sección 3, "Problemas conocidos", en la página 2](#page-1-1)
- [Sección 4, "Información legal", en la página 7](#page-6-0)

### <span id="page-0-0"></span>**1 Novedades de esta versión**

- Conversión totalmente automática a contenedores Windows Server 2012 Hyper-V/Windows Server 2012 R2 Hyper-V.
- Compatibilidad con interfaz de línea de comandos (CLI) para migraciones a destinos VMware, incluidas las siguientes operaciones:
	- descubrimiento
	- anulación de descubrimiento
	- conversión
	- sincronización de servidores
	- imágenes
- Compatibilidad con transferencia sin conexión de cargas de trabajo de Windows (añadida a la compatibilidad con transferencia sin conexión existente para cargas de trabajo de Linux).
- **Nuevas funciones compatibles:** Esta versión introduce la compatibilidad con cargas de trabajo y contenedores para las siguientes plataformas:
	- Novell Open Enterprise Server (OES) 11 SP2

También se ofrece compatibilidad con:

- Contenedores de cargas de trabajo vSphere 5.0 Update 3, vSphere 5.1 Update 2 y vSphere 5.5 Update 1
- Clústeres Windows Server 2008 R2
- Conversión semiautomática a:
	- Contenedor SUSE Linux Enterprise Server (SLES) 11 SP3 Xen para invitados totalmente virtualizados
	- SLES 11 SP3 KVM
	- Redhat Enterprise Linux (RHEL) 6.4 KVM

**Miscelánea:** También cabe destacar las siguientes funciones de esta versión:

- Posibilidad de actualizar desde PlateSpin Migrate 11.0
- El producto ha sido localizado para su instalación e utilización en equipos configurados en alemán, francés y japonés.

### **No se admite en esta versión**

 La instalación del servidor de PlateSpin Migrate 11.0 no se puede realizar actualmente en un host Microsoft Windows 2008 de 64 bits.

## <span id="page-1-0"></span>**2 Errores solucionados**

A continuación encontrará una lista de los errores corregidos en esta versión:

- **815417 El servidor de origen desaparece de la interfaz de usuario si el nombre de la carpeta de la máquina virtual de destino coincide con el nombre de host de origen.** Este comportamiento se ha corregido.
- **874419 La selección de ubicación de red de PlateSpin no está disponible al usar una ISO de arranque.** Ahora el usuario puede descubrir y ejecutar conversiones especificando un nombre de red personalizado.
- **877675 La actualización no actualiza los datos de hora de descubrimiento de las máquinas virtuales.** Ahora las propiedades de la carga de trabajo se actualizan correctamente.
- **880457/880868 La interfaz de usuario de la tarea de conversión de migración no permite añadir más de 13 discos. Se asigna una letra de unidad en el destino por cada punto de montaje en el servidor de origen.** Este comportamiento se ha corregido.
- **884726 La velocidad de transferencia de datos de PlateSpin Migrate 11 es muy inferior a la de versiones anteriores del producto.** Esta versión (11.1) se ejecuta de forma significativamente más rápida que PlateSpin Migrate 11.0.
- **888956 El descubrimiento de cargas de trabajo Linux de origen falla si se utiliza el usuario sudo en el modo de contraseña obligatoria.** En el código no se utilizaban las opciones o los parámetros correctos con el comando sudo. Este comportamiento se ha corregido.
- **890463 La tarea falla en el paso de preparación del sistema operativo para el arranque. Error: The drive name does not exist Parametername (El nombre de unidad no existe, nombre de parámetro).** Ahora el instalador del paquete establece la clave de registro correcta. Este comportamiento se ha corregido.
- **892171 La generación del diagnóstico falla y muestra el error Diagnostic HTML generation failed (Generación de HTML de diagnóstico fallida).** Ciertos cambios en la localización de Migrate 11.0 (faltaba el carácter de cierre en las invocaciones de nombres de archivo) provocaban el problema. Este comportamiento se ha corregido en la versión 11.1.

# <span id="page-1-1"></span>**3 Problemas conocidos**

- **No hay compatibilidad con RAID de software para las cargas de trabajo Linux:** PlateSpin Migrate no admite cargas de trabajo Linux con volúmenes en RAID de software.
- **Requisitos para la compatibilidad con clúster VMware DRS:** PlateSpin Migrate es compatible con clústeres de VMware con o sin DRS habilitado y con cualquier nivel de DRS (Manual, Partially Automated [Parcialmente automatizado] o Fully Automated [Totalmente automatizado]). Sin embargo, para que sea un destino de migración válido, el clúster de VMware debe descubrirse mediante vCenter y no inventariando directamente servidores ESX individuales.

Consulte "Discovery Guidelines for Machine Types and Credentials" (Directrices de descubrimiento de tipos de equipos y credenciales) en la *Guía del usuario*.

- **493589 (Orígenes Windows) Los valores de VSS por volumen no predeterminados no se conservan tras la migración:** Se está trabajando para obtener una solución próxima a este problema.
- **505426 (ESX4) Ningún error ni advertencia al seleccionar un valor incorrecto de vCPU:** Si el número de vCPU solicitadas es superior al número de CPU físicas en el host ESX 4, se omite el número solicitado y se crea la máquina virtual con una sola vCPU y sin mostrar advertencias. Se está trabajando para obtener una solución próxima a este problema.
- **506154 Un carácter especial en el nombre del almacén de datos provoca problemas de migración:** Las operaciones de migración pueden fallar si se intentan en almacenes de datos ESX con "+" u otros caracteres especiales en el nombre del almacén de datos.

[Consulte el](https://www.netiq.com/support/kb/doc.php?id=7009373) artículo 7009373 de la KB.

 **595490 - Conservar la partición de arranque provoca problemas de migración:** En algunas situaciones de migración, el sistema impide de forma incorrecta conservar la partición de arranque en el destino, evitando que arranque la carga de trabajo adecuada. Este problema se está investigando.

*Solución:* no seleccione la opción de conservar la partición de arranque en el destino.

 **604320 - (Linux a ESX 4) Se produce un problema al completar la migración si el sistema operativo de origen tiene habilitadas las funciones de inicio de sesión automático o montaje automático de la unidad de CD:** Esta migración también resulta afectada si inicia sesión en el destino durante el paso de configuración de la tarea.

*Solución:* inhabilite las funciones de inicio de sesión automático y montaje automático de la unidad de CD en el origen y evite iniciar sesión en la carga de trabajo de destino antes de que se complete la migración.

 **619942 - Error al ejecutar un guión posterior a la migración con caracteres Unicode en el nombre de archivo:** Si utiliza caracteres Unicode en el nombre de archivo del guión posterior a la migración, el guión no se ejecutará correctamente.

*Solución:* utilice solo caracteres ASCII al asignar el nombre de una acción posterior a la migración.

 **655828 - Error al montar volúmenes NSS:** Una vez completada la migración, los volúmenes NSS con instantáneas habilitadas no se montan tal como se esperaba.

[Consulte el](https://www.netiq.com/support/kb/doc.php?id=7008773) artículo 7008773 de la KB.

**660790 - El usuario no puede omitir la desinstalación de VMware Tools durante la migración.** 

Si el usuario establece la opción *Install VMware Tools for ESX* (Instalar VMware Tools para ESX) con el valor *Yes* (Sí) antes de ejecutar una tarea de migración, las herramientas no se desinstalarán y reinstalarán.

 **680259 - (VMware 4.1) Rendimiento de red reducido de las máquinas virtuales de redireccionamiento de tráfico:** En algunas situaciones, la réplica de una carga de trabajo que reenvía tráfico de red (por ejemplo, si la finalidad de la carga de trabajo es hacer de puente de red NAT, VPN o cortafuegos) puede mostrar una degradación significativa del rendimiento de la red. Esto está relacionado con un problema con los adaptadores VMXNET 2 y VMXNET 3 que tienen habilitada la funcionalidad LRO (Large Receive Offload, recepción de grandes cargas).

*Solución:* inhabilite LRO en el adaptador de red virtual. Si necesita ayuda, consulte las [Notas de](http://www.vmware.com/support/vsphere4/doc/vsp_esxi41_vc41_rel_notes.html)  [la versión de VMware vSphere 4.1](http://www.vmware.com/support/vsphere4/doc/vsp_esxi41_vc41_rel_notes.html) (http://www.vmware.com/support/vsphere4/doc/ vsp\_esxi41\_vc41\_rel\_notes.html) (desplácese hasta Poor TCP performance... [Rendimiento TCP reducido...]).

 **685509 - Error Access Denied (Acceso denegado) durante la replicación a una imagen almacenada en un recurso de red:** El servicio de controlador en servidores de imágenes que utilicen recursos de red para el almacenamiento no conserva las credenciales Log On As (Iniciar sesión como) del servicio tras una actualización. Las operaciones de imágenes no se llevan a cabo correctamente y muestran el mensaje Access Denied (Acceso denegado) hasta que el servicio de controlador se actualiza con las credenciales Log On As (Iniciar sesión como) correctas.

[Consulte el](https://www.netiq.com/support/kb/doc.php?id=7008772) artículo 7008772 de la KB.

- **692680 Las instantáneas VSS no se conservan:** Las instantáneas VSS realizadas por aplicaciones de terceros en la carga de trabajo de origen no se replican al destino tras la migración.
- **702152 La migración sobre WAN tarda demasiado si la máquina virtual de destino tiene un gran número de almacenes de datos:** En algunas circunstancias, cuando el servidor de Migrate está conectado al host de máquina virtual sobre WAN, y si el host de máquina virtual tiene un gran número de almacenes de datos, el proceso de búsqueda de la imagen ISO adecuada para el arranque del destino puede tardar más de lo esperado. Este problema se está investigando.
- **779194 El directorio /home no asignado se inhabilita y se desmonta tras la sincronización única con el servidor:** Si realiza una sincronización con el servidor y luego asigna a la partición /home el valor none (ninguna), el directorio de la partición /home debería montarse y habilitarse en el servidor de destino. En lugar de ello, se inhabilita y se desmonta.

*Solución*: tras la sincronización del servidor, anule el valor de comentario de la línea adecuada en el archivo /etc/fstab del servidor de destino.

[Consulte el](https://www.netiq.com/support/kb/doc.php?id=7014638) artículo 7014638 de la KB.

 **810460 - Las herramientas de VMware no se instalan durante la conversión de un núcleo de Windows Server 2012:** Las herramientas de VMware no se instalan durante la conversión de un núcleo de Windows Server 2012.

*Solución*: instale las herramientas de VMware manualmente tras la conversión.

 **822601 - La tarjeta de red no se inicializa en la máquina virtual SLES 11 de destino alojada en un host Windows 2008 Hyper-V:** Si realiza una migración de carga de trabajo de SLES 11 (máquina virtual clonada) mediante el método semiautomatizado a una máquina virtual de destino (física falseada) en un host Windows 2008 Hyper-V, el proceso se bloqueará en el paso de configuración del sistema operativo.

*Solución*: para obtener información sobre cómo solucionar este problema, consulte el artículo 7012911 de la KB.

 **824724 - La máquina virtual de destino no arranca tras la migración de VMware ESX a Citrix Xen si los archivos de arranque se encuentran en el segundo disco:** Cuando una máquina virtual se convierte de VMware ESX a Citrix Xen y sus archivos de arranque se encuentran en el segundo disco, la máquina virtual no arranca y se solicita una intervención manual. El motivo es que la máquina virtual Citrix XEN intenta arrancar con el disco 0 en lugar de con los archivos de arranque asignados al disco 2.

*Solución*: para resolver este problema, reorganice la posición de los discos virtuales en XenCenter, de modo que la máquina virtual arranque desde el disco virtual que contiene el sistema operativo. [El artículo del sitio Web de Citrix](http://support.citrix.com/servlet/KbServlet/download/32320-102-691310/xcm-10-guide.pdf) (http://support.citrix.com/servlet/KbServlet/ download/32320-102-691310/xcm-10-guide.pdf) incluye información sobre cómo cambiar la posición del disco virtual que contiene el sistema operativo.

[Consulte el](https://www.netiq.com/support/kb/doc.php?id=7012906) artículo 7012906 de la KB.

 **825016 - Las herramientas de XenServer no se eliminan tras la conversión:** Las herramientas de XenServer en una máquina virtual Windows en un entorno de hipervisor Citrix XenServer no se eliminan cuando la máquina virtual se convierte en un contenedor VMware o un contenedor físico.

*Solución*: el usuario debe desinstalar manualmente las herramientas de XenServer tras la conversión.

 **825434 - Después de la migración, la partición primaria (C:\) se convierte en una partición lógica del destino:** *Situación*: se mueve o se copia un equipo con sistema operativo Windows con más de tres particiones primarias a un equipo físico donde se ha instalado un sistema operativo Windows con al menos 3 particiones primarias. Se conserva al menos una partición primaria en el equipo de destino.

*Efecto*: tras la migración, el equipo con sistema operativo Windows no puede arrancar.

*Ejemplo*: se produce el siguiente error cuando un equipo con Windows 2003 se convierte en equipo físico.

```
Windows could not start because the following file is missing or corrupt:
<Windows root>\system32\ntoskrnl.exe.Please re-install a copy of the above 
file.
```
*Solución*: para obtener información sobre cómo solucionar este problema, consulte el artículo 7012913 de la KB.

 **826545 - Cuando Migrate anula el descubrimiento de un equipo, no se anula el descubrimiento del nodo de equipos mostrado en el host ESX:** Al anular el descubrimiento de una carga de trabajo, se muestra correctamente en el cliente de Migrate, pero el host ESX no muestra que se ha anulado el descubrimiento del nodo.

*Solución*: anule el descubrimiento de la carga de trabajo en el host ESX y luego actualice el host ESX.

- **839329 Un intento de recuperar datos de VMware vCenter Server no se lleva a cabo correctamente y produce la siguiente excepción: Permission to perform this operation was denied (Permiso para realizar la operación denegado).** Este problema se puede corregir mediante los procedimientos para definir funciones de VMware con herramientas, tal como se describe en "Uso de herramientas para definir funciones de VMware" en la *Guía del usuario de PlateSpin Migrate 11.1*.
- **843431 Intento de arranque desde el disco duro (C:) Error al cargar el sistema operativo. El registro de arranque maestro está dañado.** Este problema se puede solucionar ejecutando el comando ./BcdEditor /fixboot en LRD.

[Consulte el](https://www.netiq.com/support/kb/doc.php?id=7014709) artículo 7014709 de la KB.

**859440 - La conversión V2P se bloquea en el paso de configuración del sistema operativo.** 

Cuando hay varias opciones de arranque en el firmware y el disco duro no es el primer dispositivo de la lista de opciones de arranque, el equipo de destino no arranca desde el disco duro y la conversión se bloquea.

*Solución*: en las opciones de arranque del equipo físico, cambie el orden de arranque para que *Hard Drive* (Disco duro) sea la primera opción y luego reinicie el equipo.

[Consulte el](https://www.netiq.com/support/kb/doc.php?id=7014623) artículo 7014623 de la KB.

 **864325 - La conversión de cargas de trabajo Windows 8.1 de UEFI a BIOS falla durante el paso de "envío de archivos".** La instalación OEM predeterminada de Windows 8.1 (UEFI) crea una partición de recuperación con espacio disponible insuficiente, de modo que resulta imposible crear una instantánea de volumen (VSS) para la partición.

*Solución*: elimine o amplíe la partición de recuperación. Para obtener más información, consulte el artículo 7014696 de la KB.

 **864326 - Error de conversión al descargar de firmware UEFI a BIOS:** La conversión de una carga de trabajo UEFI (versiones del núcleo de Windows 6.2 y superiores) a equipos con BIOS falla en el paso *Preparing OS* (Preparando sistema operativo), ya que no se encuentra la partición activa para actualizar los parámetros de arranque.

*Solución:* para solucionar este problema, actualice el tipo de partición de la opción *Disk as MBR* (Disco como MBR) donde esté presente el volumen del sistema en la carga de trabajo de origen o en la imagen. Use las opciones para exportar o importar la interfaz gráfica o el explorador de OFX para editar el XML. Para obtener una lista completa de los pasos necesarios, consulte el artículo 7014637 de la KB.

 **865570 - Una transferencia basada en archivos se interrumpe en cargas de trabajo UEFI de Windows 2012 R2:** la transferencia basada en archivos X2P de Windows 6.2 y versiones posteriores del núcleo falla en las fases de envío y recepción de archivos.

*Solución:* para forzar la transferencia de archivos en este escenario X2P, debe inhabilitar los indicadores avanzados de CPU en el firmware: VT-d, VT-s y Execute Disable Bit (Ejecutar bit de inhabilitación). Para obtener más información, consulte el artículo 7014698 de la KB.

 **866467 - Error al capturar la imagen de un sistema operativo Windows de 32 bits:** Migrate espera que exista una carpeta llamada C:\Windows\Boot\EFI en el servidor de origen para exportar el contenido para su uso futuro. La carpeta no está disponible en sistemas operativos Windows de 32 bits anteriores a Windows 2008/Vista, de modo que cuando Migrate exporta la información BCD a la carpeta, la operación produce el siguiente error:

Error message: Failed: C:\Windows\Boot\EFI

*Solución*: para solucionar este problema, debe crear la carpeta C:\Windows\Boot\EFI y luego una unión de directorio en C:\Windows para C:\Windows\System32. Para obtener más información, consulte el artículo 7014710 de la KB.

 **875562 - El equipo de origen permanece en un estado "bajo control" tras la conversión sin conexión:** Si configura el valor End State (Estado final) de una tarea de conversión sin conexión como Restart (Reiniciar), el equipo de origen permanecerá en el estado "bajo control" cuando la tarea se complete correctamente.

*Solución*: reinicie manualmente el origen una vez completada la conversión.

 **878043 - La configuración de arranque del equipo de origen no se restablece tras la conversión sin conexión:** El menú de arranque del equipo Windows de origen no se restablece tras la conversión sin conexión.

*Solución*: tras la conversión, el menú de arranque de origen muestra dos opciones, el disco RAM de Linux (LRD) y el sistema operativo (OS). Al arrancar por primera vez tras la conversión, seleccione manualmente la opción del sistema operativo. Esto borrará la opción LRD del menú de arranque en futuras operaciones de arranque.

 **891690 - La creación y el traslado de una máquina virtual en un grupo de recursos como valor de configuración no se admite en la herramienta de interfaz de línea de comandos:** La herramienta de interfaz de línea de comandos (CLI), añadida como nueva función en esta versión, no admite de momento la posibilidad de trasladar o crear una *máquina virtual en un grupo de recursos* como valor de configuración del archivo conversion.ini.

*Solución*: tras la conversión, mueva manualmente la nueva máquina al repositorio de recursos que desee.

 **894623 - Las particiones no se montan en letras de unidad tras la conversión:** Tras la conversión a Hyper-V 2012 R2, solo se muestra la unidad "C". Las demás particiones no se montan en letras de unidad.

*Solución*: tras la conversión, acceda a la herramienta de administración de discos y asigne manualmente las letras de unidad a las particiones.

 **896584 - El proceso de añadir asignaciones de discos y volúmenes no funciona correctamente con las conversiones de cargas de trabajo a Hyper-V2012 R2:** Al arrancar la máquina virtual Hyper-V con LRD, el sistema devuelve dispositivos aleatorios de la lista de dispositivos de disco duro, ya sean IDE, SCSI o una mezcla de ambos.

*Solución*: la lista debe incluir los discos IDE en la parte superior y después los discos SCSI. Use el cliente de Migrate para personalizar la lista.

Las siguientes situaciones constituyen ejemplos del comportamiento de la lista. *Condiciones preestablecidas*: la máquina virtual de destino es Generación 1. Debe crear tres o más unidades virtuales:

### **Situación 1 - Comportamiento de IDE a SCSI**

Configuración inicial dada:

Disco2: IDE Disco3: IDE

> Si Disco2 cambia a SCSI, Disco3 cambia a SCSI. Los valores de la lista tras la modificación se mostrarán como:

Disco<sub>2</sub>: SCSI Disco3: SCSI

 Si Disco3 cambia a SCSI, Disco2 no cambia. Los valores de la lista tras la modificación se mostrarán como:

Disco2: IDE Disco3: SCSI

#### **Situación 2 - Comportamiento de SCSI a IDE**

Configuración inicial dada:

Disco<sub>2</sub>: SCSI Disco3: SCSI

> Si Disco2 cambia a IDE, Disco3 no cambia. Los valores de la lista tras la modificación se mostrarán como:

Disco2: IDE Disco3: SCSI

 Si Disco3 cambia a IDE, Disco2 cambia a IDE. Los valores de la lista tras la modificación se mostrarán como:

Disco2: IDE Disco3: IDE

**896598 - Discos redundantes tras una migración de bloques RHEL 6.2 x64 a Hyper-V 2012 R2:** 

Tras realizar una migración de bloques RHEL 6.2 x64 correctamente con la opción Install Integration Services (Instalar servicios de integración) seleccionada, al ejecutar el comando fdisk -l se mostrarán discos redundantes. Es decir, un solo disco se mostrará dos veces como sda y sdb.

Se trata de un problema conocido de Microsoft y está previsto que se solucione.

# <span id="page-6-0"></span>**4 Información legal**

ESTE DOCUMENTO Y EL SOFTWARE DESCRITO EN EL MISMO SE FACILITAN DE ACUERDO CON Y SUJETOS A LOS TÉRMINOS DE UN ACUERDO DE LICENCIA O DE UN ACUERDO DE NO DIVULGACIÓN. EXCEPTO EN LA FORMA ESTABLECIDA EXPRESAMENTE EN EL MENCIONADO ACUERDO DE LICENCIA O ACUERDO DE NO DIVULGACIÓN, NETIQ CORPORATION PROPORCIONA ESTE DOCUMENTO Y EL SOFTWARE DESCRITO EN EL MISMO "TAL COMO ESTÁN" SIN NINGÚN TIPO DE GARANTÍA, YA SEA EXPRESA O IMPLÍCITA, INCLUIDA SIN LIMITACIÓN, CUALQUIER GARANTÍA EXPRESA DE

COMERCIALIZACIÓN O IDONEIDAD PARA UN FIN EN PARTICULAR. ALGUNOS ESTADOS O JURISDICCIONES NO PERMITEN LAS EXENCIONES DE GARANTÍA EXPRESAS O IMPLÍCITAS EN DETERMINADAS TRANSACCIONES; POR TANTO, ESTE ENUNCIADO PODRÍA NO SER DE APLICACIÓN EN SU CASO.

A efectos de claridad, cualquier módulo, adaptador u otro material similar ("Módulo") se concede bajo licencia de acuerdo con los términos y condiciones del Acuerdo de licencia del usuario final correspondiente a la versión aplicable del producto o software de NetIQ con el que se relaciona o interactúa y, al acceder a, copiar o usar el Módulo, usted se compromete a quedar vinculado por dichos términos. Si no está de acuerdo con los términos del Acuerdo de licencia del usuario final, entonces no está autorizado para usar, acceder a o copiar el Módulo, y deberá destruir todas las copias del Módulo y ponerse en contacto con NetIQ para recibir más instrucciones.

Se prohíbe prestar, vender, alquilar o entregar este documento y el software descrito en este documento de ninguna forma sin el permiso previo por escrito de NetIQ Corporation, excepto en la medida permitida por la ley. Excepto según se establece en el mencionado acuerdo de licencia o acuerdo de no divulgación, se prohíbe la reproducción, almacenamiento en un sistema de recuperación o transmisión por cualquier medio, ya sea electrónico, mecánico o de otro tipo, de cualquier parte de este documento o del software descrito en este documento sin el permiso previo por escrito de NetIQ Corporation. Algunas empresas, nombres y datos mencionados en este documento se utilizan con fines ilustrativos y puede que no representen a empresas, personas o datos reales.

Este documento podría incluir imprecisiones técnicas o errores tipográficos. Periódicamente se realizan cambios en la información contenida en este documento. Estos cambios pueden incorporarse en nuevas ediciones de este documento. NetIQ Corporation puede realizar mejoras o cambios en el software descrito en este documento en cualquier momento.

Derechos restringidos del gobierno de los Estados Unidos: si el software y la documentación se adquieren por parte de o en nombre del gobierno de los Estados Unidos o por parte de un contratista o subcontratista (en cualquier nivel) principal del gobierno de los Estados Unidos, de conformidad con 48 C.F.R. 227.7202-4 (para adquisiciones del Departamento de Defensa `[DOD]) y con 48 C.F.R. 2.101 y 12.212 (para adquisiciones que no sean del DOD), los derechos del gobierno sobre el software y la documentación, incluidos los derechos de uso, modificación, reproducción, publicación, actuación, visualización o divulgación estarán sujetos en todas sus vertientes a los derechos y restricciones de licencia comercial establecidos en el presente acuerdo de licencia.

#### **© 2014 NetIQ Corporation. Reservados todos los derechos.**

Para obtener información acerca de las marcas comerciales de NetIQ, consulte [http://www.netiq.com/](http://www.netiq.com/company/legal/) [company/legal/](http://www.netiq.com/company/legal/) (http://www.netiq.com/company/legal/).